# シミュレーション論 Ⅱ

第4回

#### 動的モデルの作成

## 第3回のレポート

- ある会社では製品AとBを生産しており、どちらも原料p、q、rが必要で ある。
	- 製品Aを1個作るには原料pが2kg、qが1kg、rが3kg必要である。
	- 製品Bを1個作るには原料pが1kg、qが3kg、rが4kg必要である。
	- 原料p、q、rはそれぞれ最大17kg、21kg、33kgまで使える。
	- 製品1個あたりの利益はAが1万円、Bが2万円である。

利益を最大にするにはA、Bそれぞれ何個作ればよいか。 また、そのときの利益はいくらか。

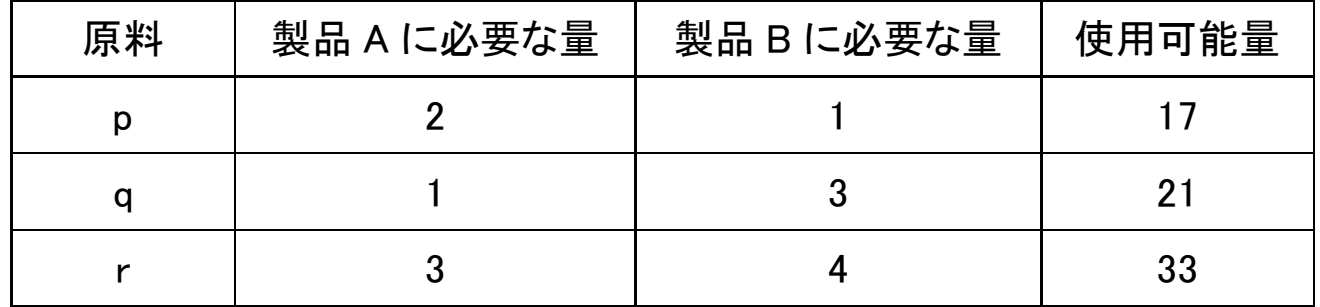

第3回のレポート

製品Aの生産個数をx、製品Bの生産個数をyとすると、制約条件式は

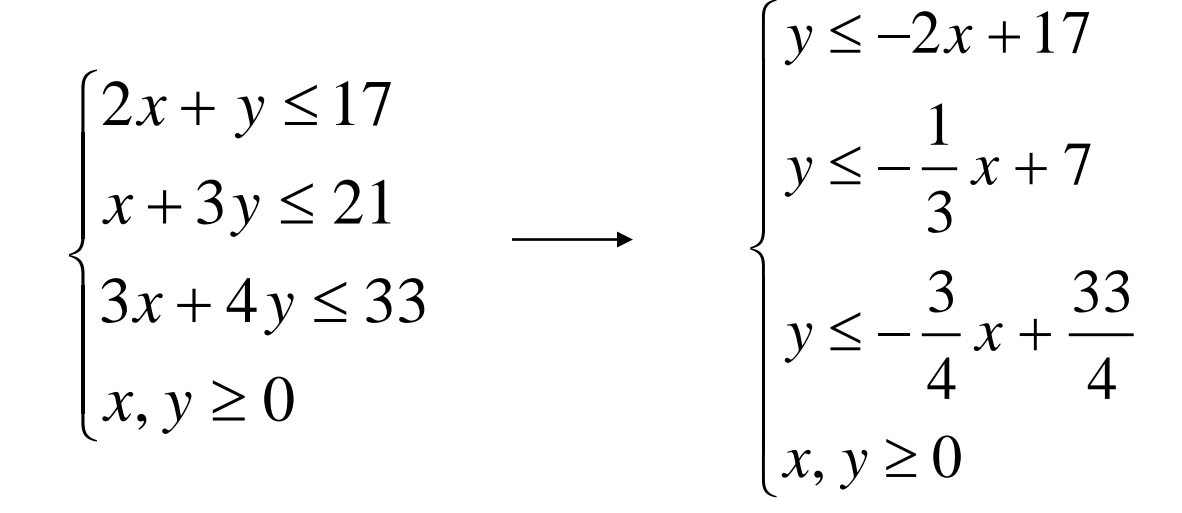

■ 目的関数は

となる。  $\pi = x + 2y$  $2^{\sim}$  2  $1 \pi$  $y = -\frac{1}{2}x +$ 

# 第3回のレポート

- 制約条件より、下図の灰色部分が実行可能解集合
- 黒の点線が利益を最大にする目的関数

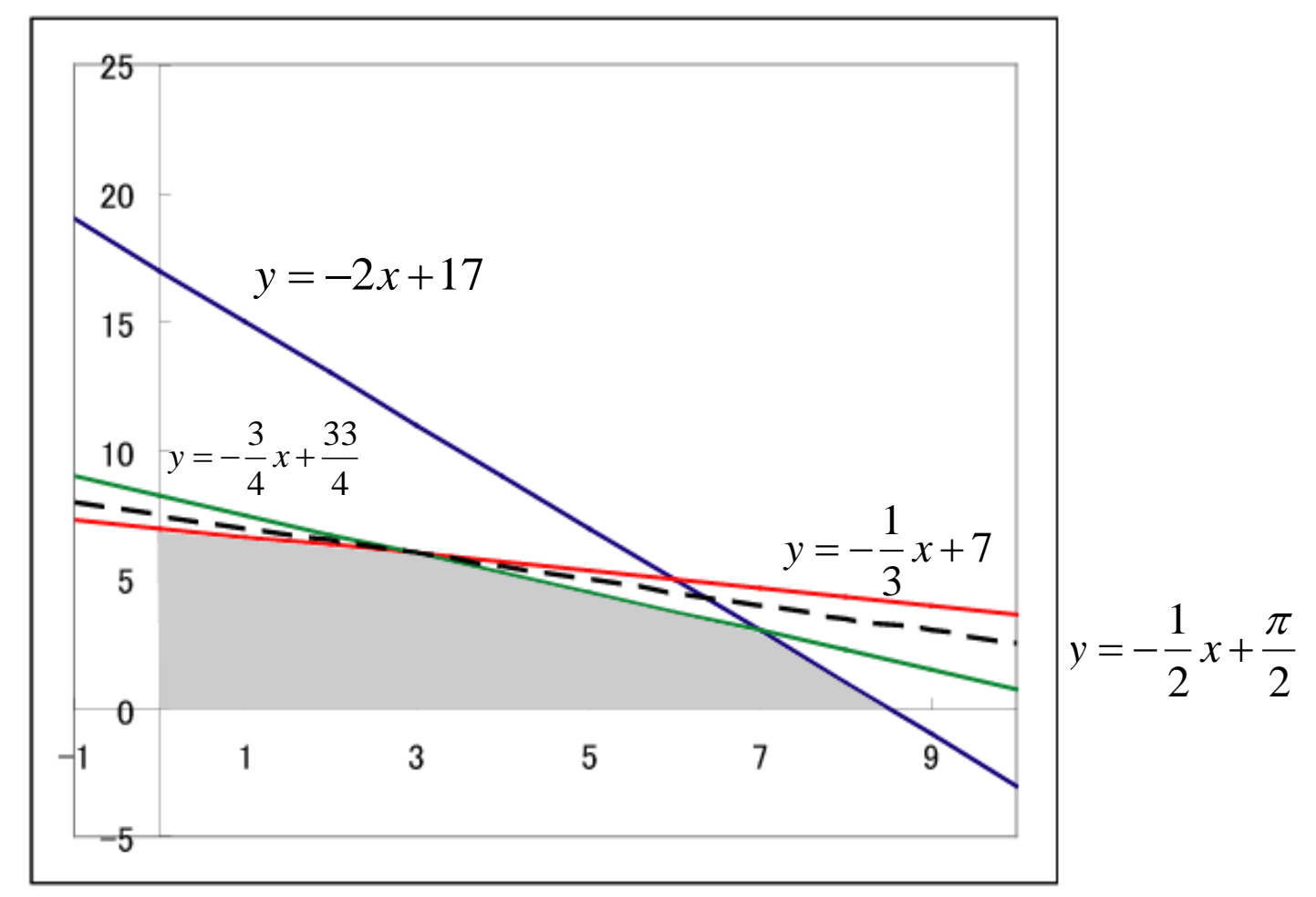

第3回のレポート

よって、条件を満たす解は連立方程式

$$
\begin{cases}\nx + 3y = 21 \\
3x + 4y = 33\n\end{cases}
$$

#### の解となる

- 計算して x = 3, y = 6
- このときの利益は x + 2y = 15
- 以上より Aを3個、Bを6個作るとき利益は15万円で最 大になる

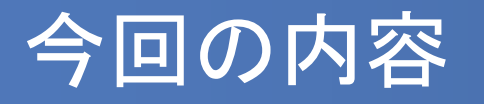

- 時間的に変化する現象⇔動的システム
- ■動的システムをモデル化したもの⇔動的モデル
- 動的モデルの作成と、Excelを使ったシミュレーションの構 築・実施をおこなう

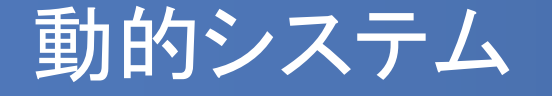

#### 時間的に変化する現象は動的システムと呼ばれる

- 動的システム内部には物、エネルギー、情報などの蓄積 量があり、それによってシステムの動作が決まる
- 蓄積量の時間的な変化は物、エネルギーや情報がシステ ムに流入する速さやシステムから流出する速さによって 決定される

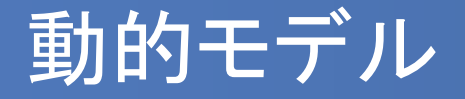

 単位時間あたりの蓄積量の変化量を「変化の速さ」とする と、時間的に変化する「動的モデル」は以下の数式で表す ことができる

(1)「変化の速さ」をあらわす式 (2)変化後の蓄積量=現在の蓄積量+変化の速さ×時間間隔

# 動的モデルの図的表現

 動的モデルの図的表現には様々なものがあるが、例とし て以下のようなものを挙げておく

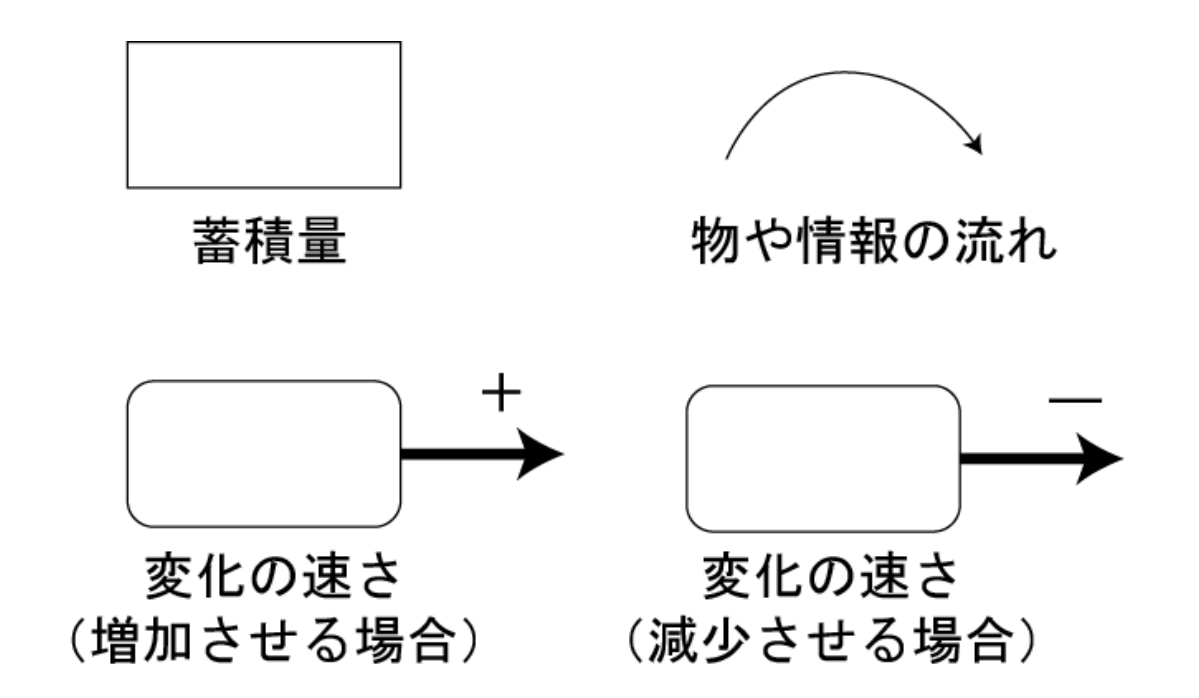

# 動的モデルの図的表現(2)

- 変化の速さが蓄積量に比例する現象
	- 銀行預金の残高計算
	- 携帯電話利用者数の増加

など

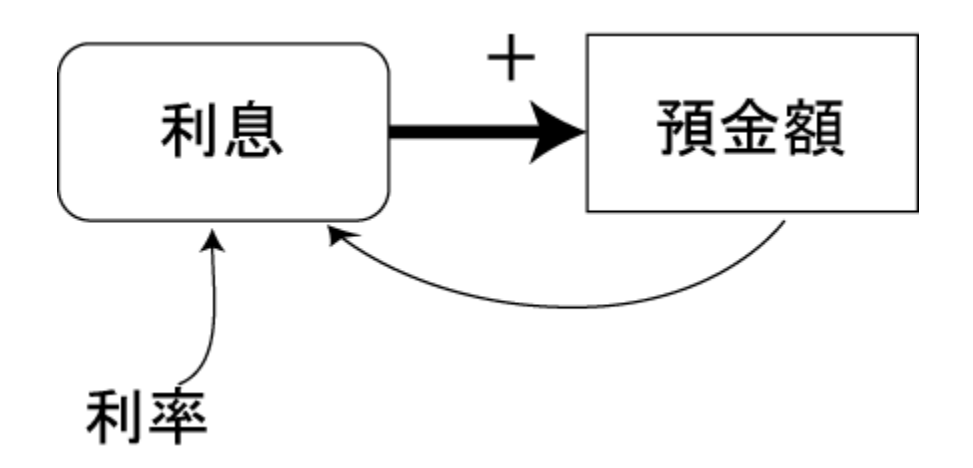

例:銀行預金残高の図的モデル

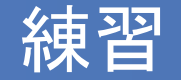

- 携帯電話利用者数の増加モデルを図的モデルであらわし てみよう
- モデルに使用する単語は以下のものを使ってみよう
- 蓄積量:携帯電話利用者数
- 変化の速さ:増加速度
- 変化の速さに対する係数:増加率

### 携帯電話の利用者数増加モデル

図的モデルは以下のようになる

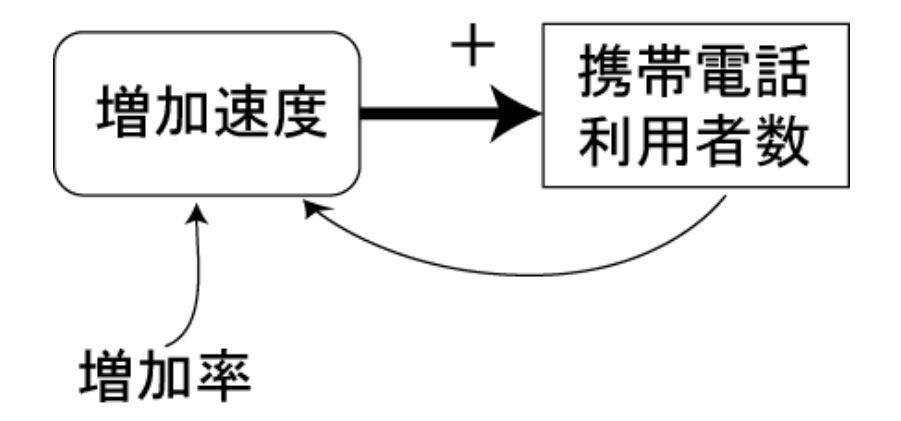

数式モデルは以下のようになる

変化後の携帯電話利用者数 +(増加率×現在の携帯電話利用者数×時間間隔)

### 携帯電話の利用者数増加モデル(2)

 変化の速さ(増加率)が52%で、開始時(1991年)の利用者数が1600万 人の場合の計算例

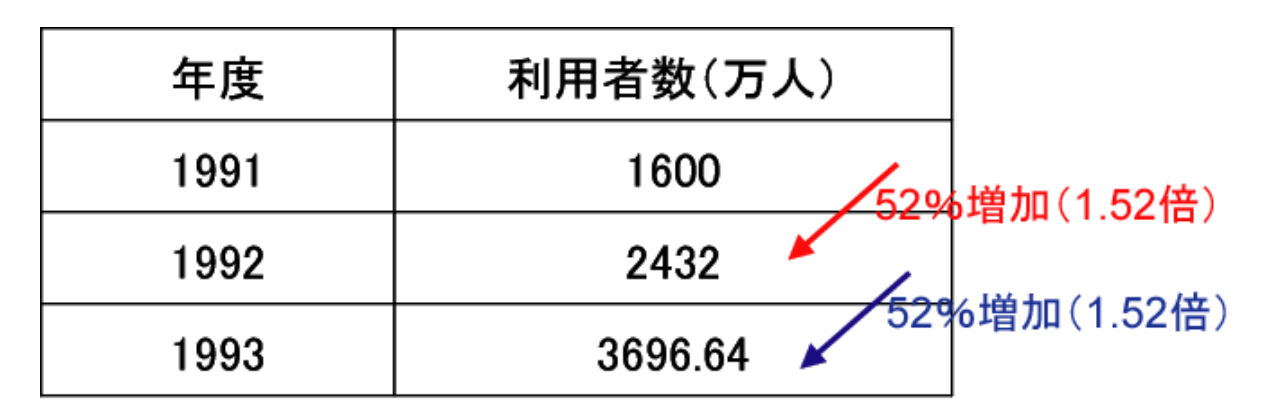

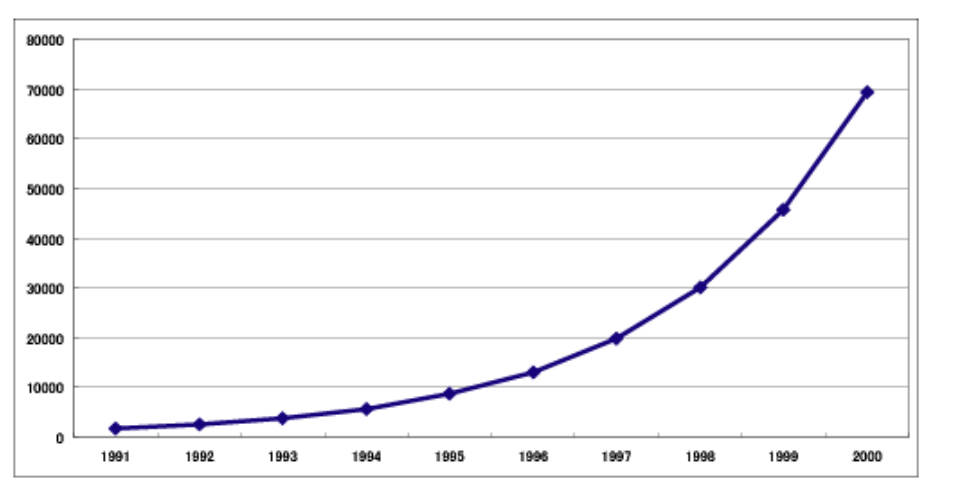

#### ヒーターとサーモスタットによる水温調整

- 風呂や電気ポットなどで水温(湯温)を設定温度に保つた めの制御機構(フィードバック制御)
- 実際には温度を測定してから温度調整までに時間がかか るので、その分の時間遅れをモデルに取り入れる

### 【例】

- 変化後の水温 = 現在の水温 + 水温調整
- 水温調整=(設定温度-測定した水温)×ヒーター能力×時間間隔
- 測定した水温=(5×時間間隔)前の水温
- 設定温度:40度、ヒーター能力:0.3、時間間隔:0.5、最初の水温:10度 としてシミュレーション

#### Excelによるシミュレーション

- 変化後の水温 = 現在の水温 + 水温調整
- 水温調整=(設定温度ー測定した水温)×ヒーター能力×時間間隔
- 測定した水温=(5×時間間隔)前の水温
- 設定温度:40度、ヒーター能力:0.3、時間間隔:0.5、最初の水温:10度

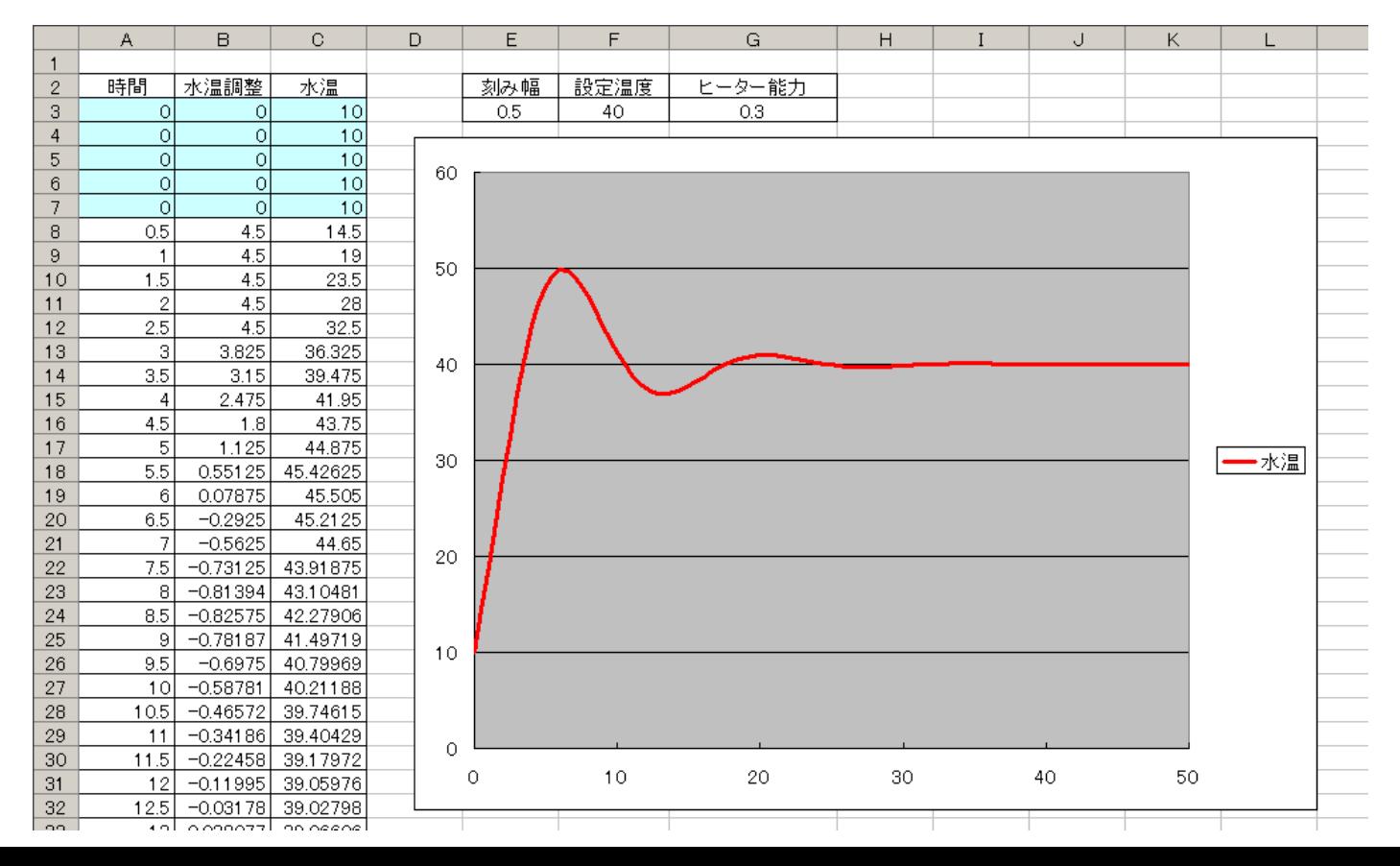

### Excelによるシミュレーション作成(1)

- 変化後の水温 = 現在の水温 + 水温調整
- 水温調整=(設定温度ー測定した水温)×ヒーター能力×時間間隔
- 測定した水温=「5×時間間隔」だけ前の水温
- 設定温度:40度、ヒーター能力:0.3、時間間隔:0.5、最初の水温:10度
- まず以下のような枠を作って数値を入力する
- 5×時間間隔だけ遅れが発生するので、その分のデータは先に入力

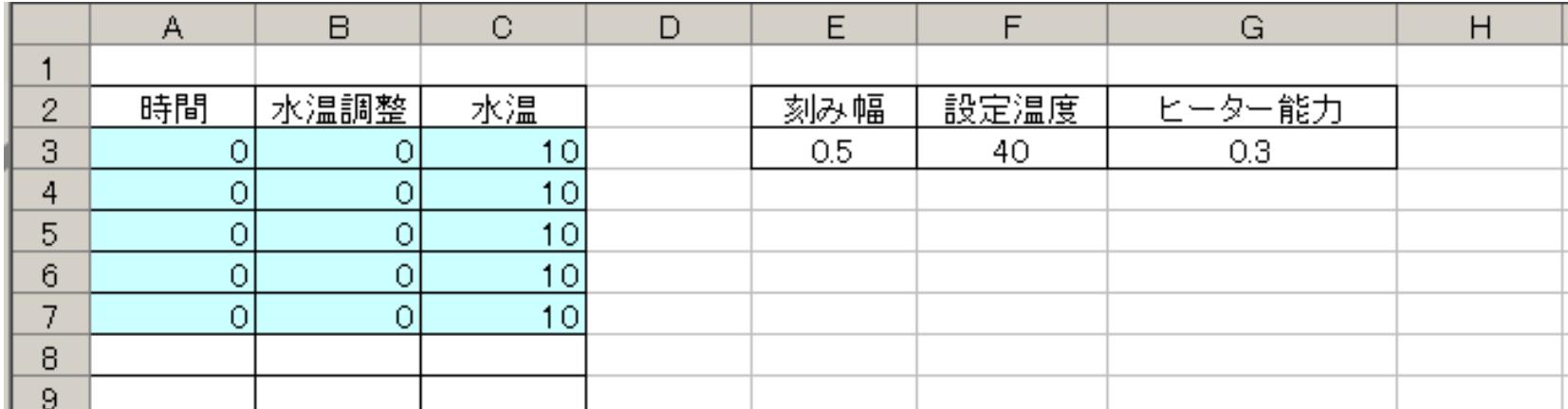

ノートPCをお持ちでない方は別課題の1~3をやってください

#### Excelによるシミュレーション作成(2)

- 定式化に従ってセルに数式を入力する
- 時間 = 現在の時間 + 時間間隔

(A8セル) = A7 + \$E\$3

変化後の水温 = 現在の水温 + 水温調整

 $(C8 + L) = C7 + B8$ 

■ 水温調整=(設定温度-測定した水温)×ヒーター能力×時間間隔 ※測定した水温=(5×時間間隔)前の水温  $(B8 + L) = (\$F\$3 - C3) * \$G\$3 * \$E\$3$ 

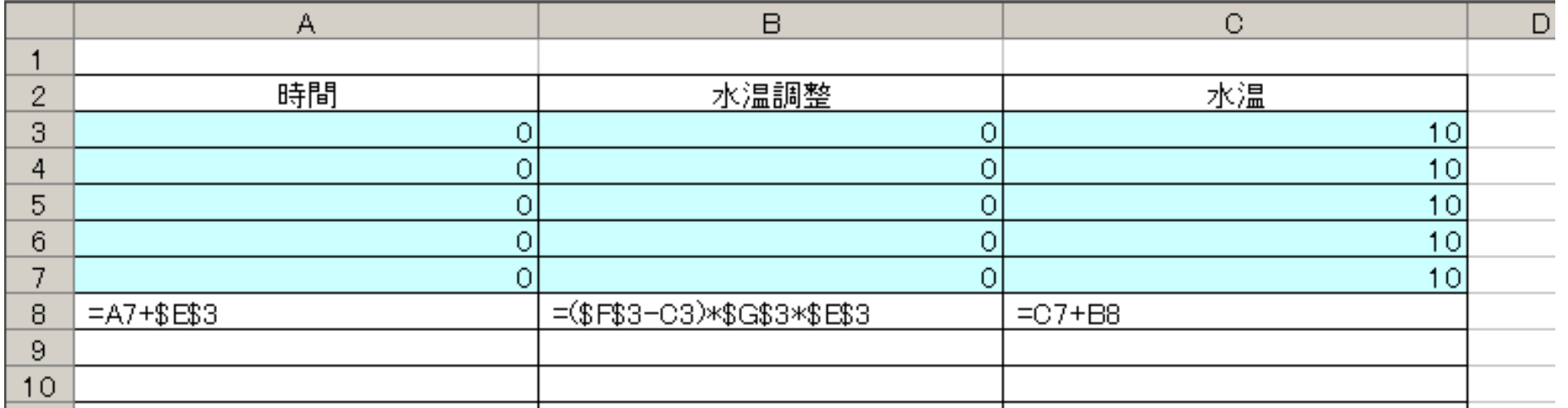

### Excelによるシミュレーション作成(3)

- 入力できたら下へコピーし、グラフを描いてみよう
- 時間は50まで
- グラフは「散布図」を使うとよい
- できたら「ヒーター能力」「設定温度」を色々と変えて試してみよう

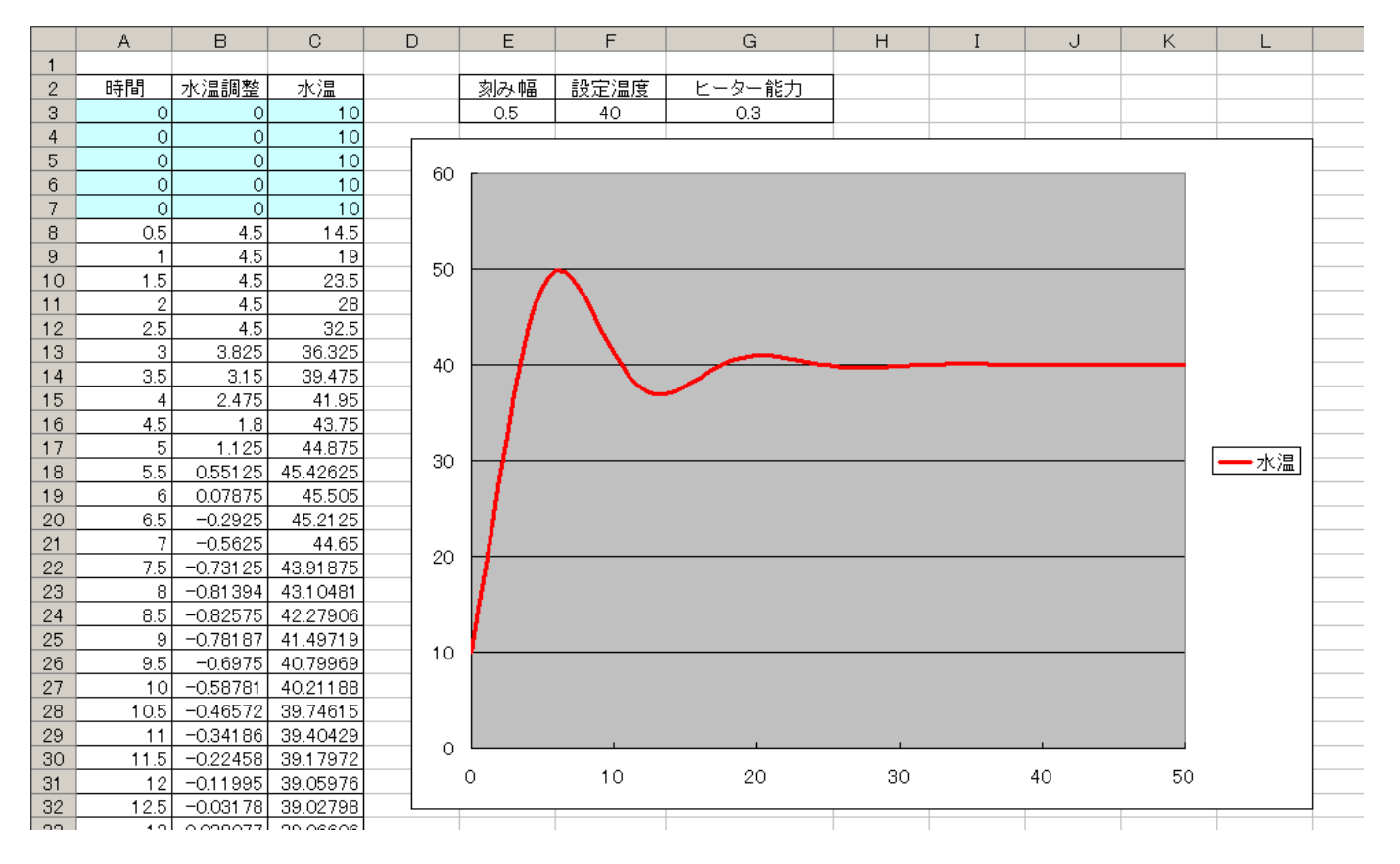

### 生物の個体数増加モデル

- 水槽にミジンコを飼うとすると、ミジンコの個体数は自然の出生による 「増加速度」と死亡による「減少速度」で変化すると考えられる
- 増加・減少速度はミジンコの個体数に比例すると仮定すると、以下のよ うな図的モデルを描くことができる
- ここで増加・減少速度の係数(比例定数)はそれぞれ「出生率」「死亡 率」と書くことにする

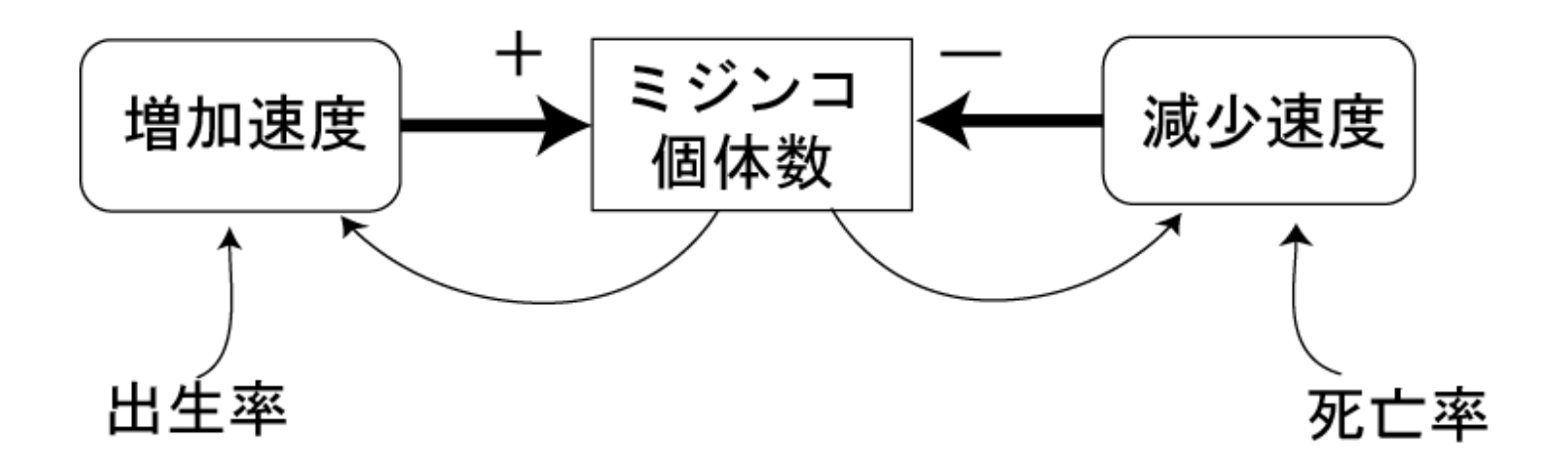

## 生物の個体数増加モデル(2)

先のモデルを数式モデルとしてあらわすと以下のようになる

増加速度=出生率×現在のミジンコ個体数 減少速度=死亡率×現在のミジンコ個体数

変化後のミジンコ個体数=現在のミジンコ個体数 +(増加速度-減少速度)×時間間隔

または

変化後のミジンコ個体数=現在のミジンコ個体数 +(出生率-死亡率)×現在のミジンコ個体数×時間間隔

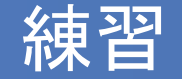

- ある生物の個体数の変化を数式モデルで表し、以下の条件のときの グラフを描いてみよう
	- (1)出生率28%、死亡率25% (2)出生率28%、死亡率28% (3)出生率23%、死亡率31%
- ※すべての条件において、2000年の個体数を100匹とし2010年までグラフ を描いてみよう。また、時間間隔は1年とする。

※余裕のある人はExcelを用いて作成してもよい

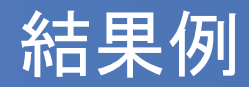

#### 変化後の個体数=現在の個体数

+(出生率-死亡率)×現在のミジンコ個体数×時間間隔

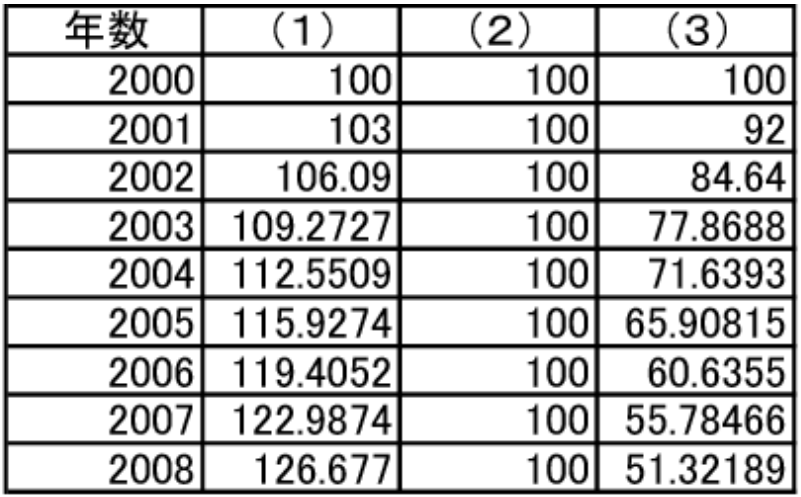

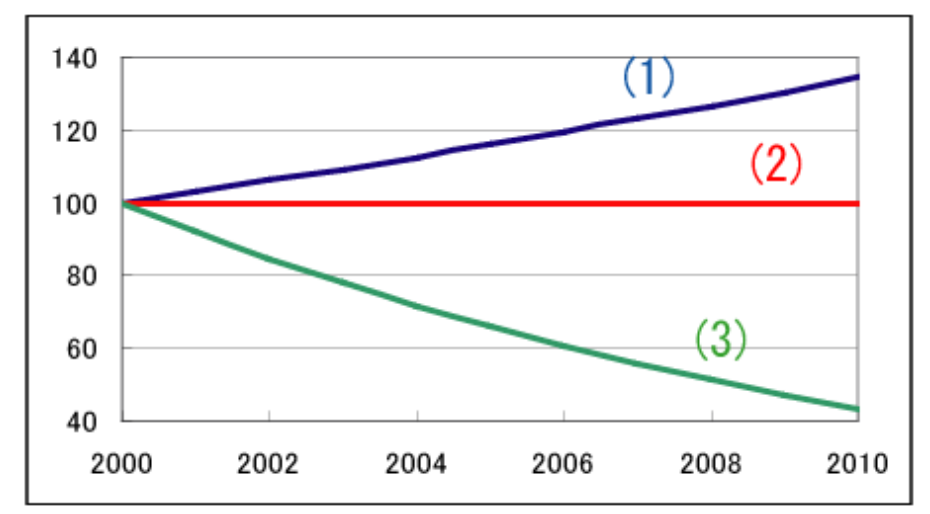

# 生物の個体数変化

 互いに「捕食」「被食」の関係にある生物群の個体数は、 周期的なズレとともに増減(振動)を繰り返すことがある 例)アドリア海のサメと小魚 カナダのヤマネコとウサギ

※ウサギ増→ヤマネコ増→ウサギ減→ヤマネコ減→ウサギ増・・・

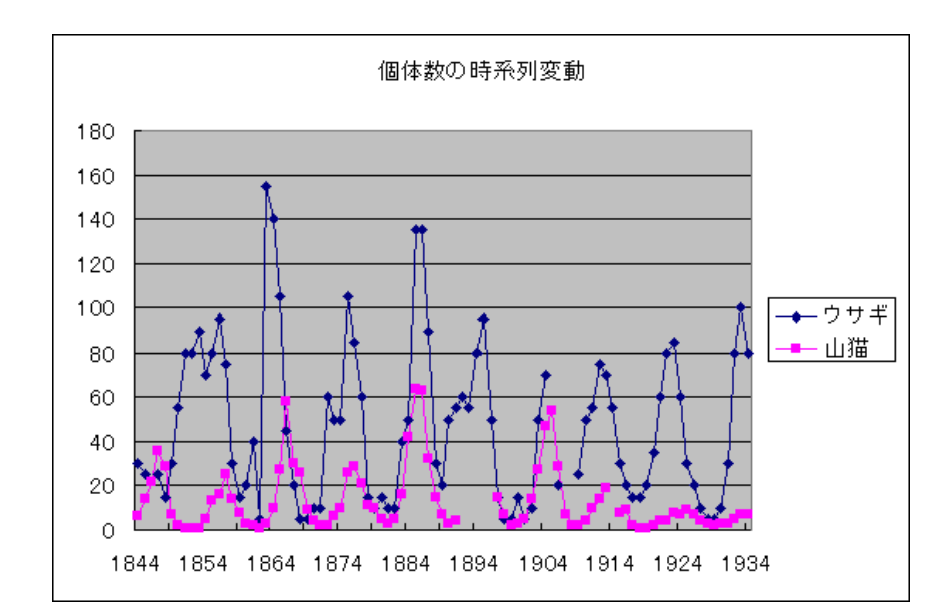

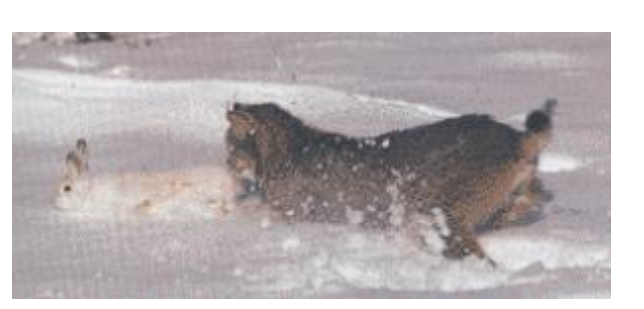

#### 振動現象の図的モデル

- ミジンコと熱帯魚の関係を図的モデルにしてみよう
- 互いに捕食し、される立場なので
	- ミジンコ減少速度はミジンコ個体数だけでなく熱帯魚の個体数に比例する
	- 熱帯魚の増加速度は熱帯魚の個体数だけでなくミジンコ個体数に比例する

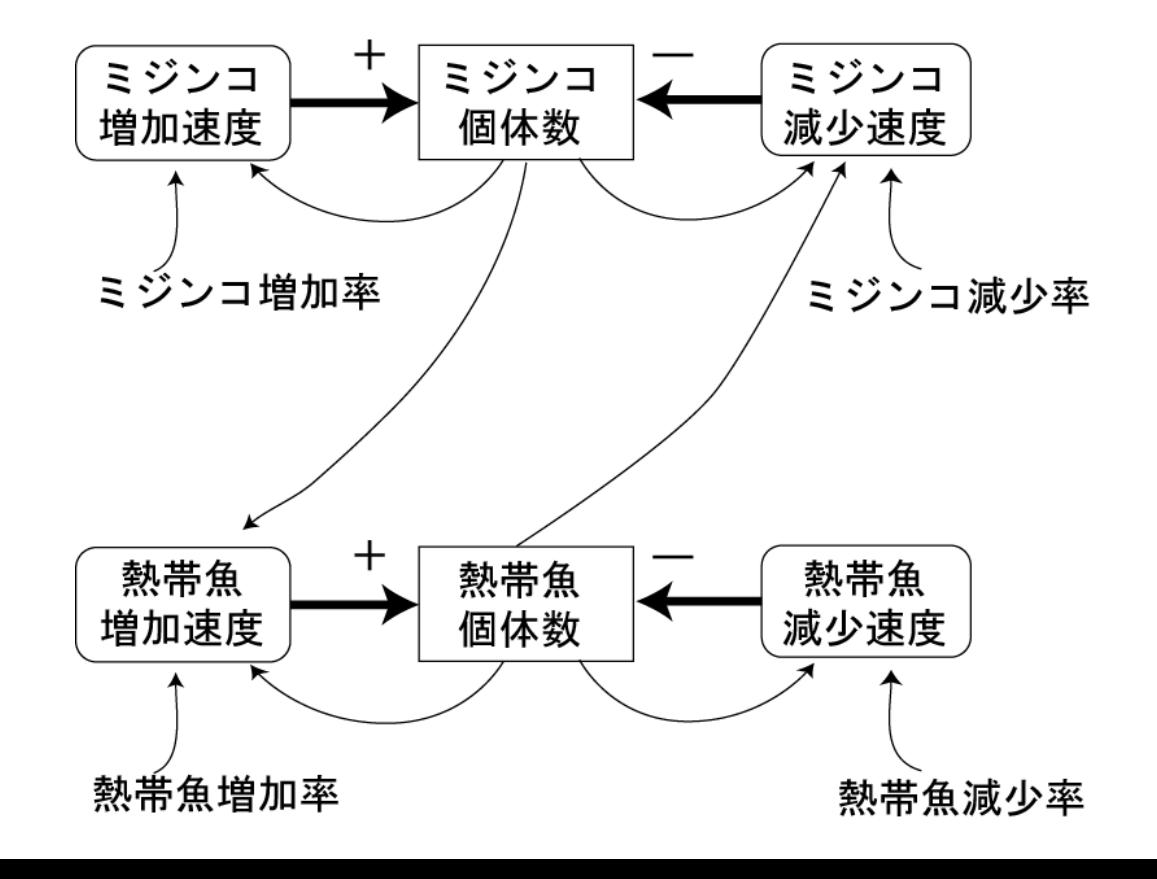

#### 振動現象の数式モデル

以上のモデルを数式で記述すると以下のようになる

ミジンコ増加速度=ミジンコ増加率×現在のミジンコ固体数 ミジンコ減少速度

=ミジンコ減少率×現在のミジンコ個体数×現在の熱帯魚個体数 熱帯魚増加速度

=熱帯魚増加率×現在の熱帯魚個体数×現在のミジンコ個体数 熱帯魚減少速×現在の熱帯魚個体数

変化後のミジンコ個体数=現在のミジンコ個体数

+(ミジンコ増加速度-ミジンコ減少速度)×時間間隔 変化後の熱帯魚個体数=現在の熱帯魚個体数

+(熱帯魚増加速度-熱帯魚減少速度)×時間間隔

# シミュレーションの実行例

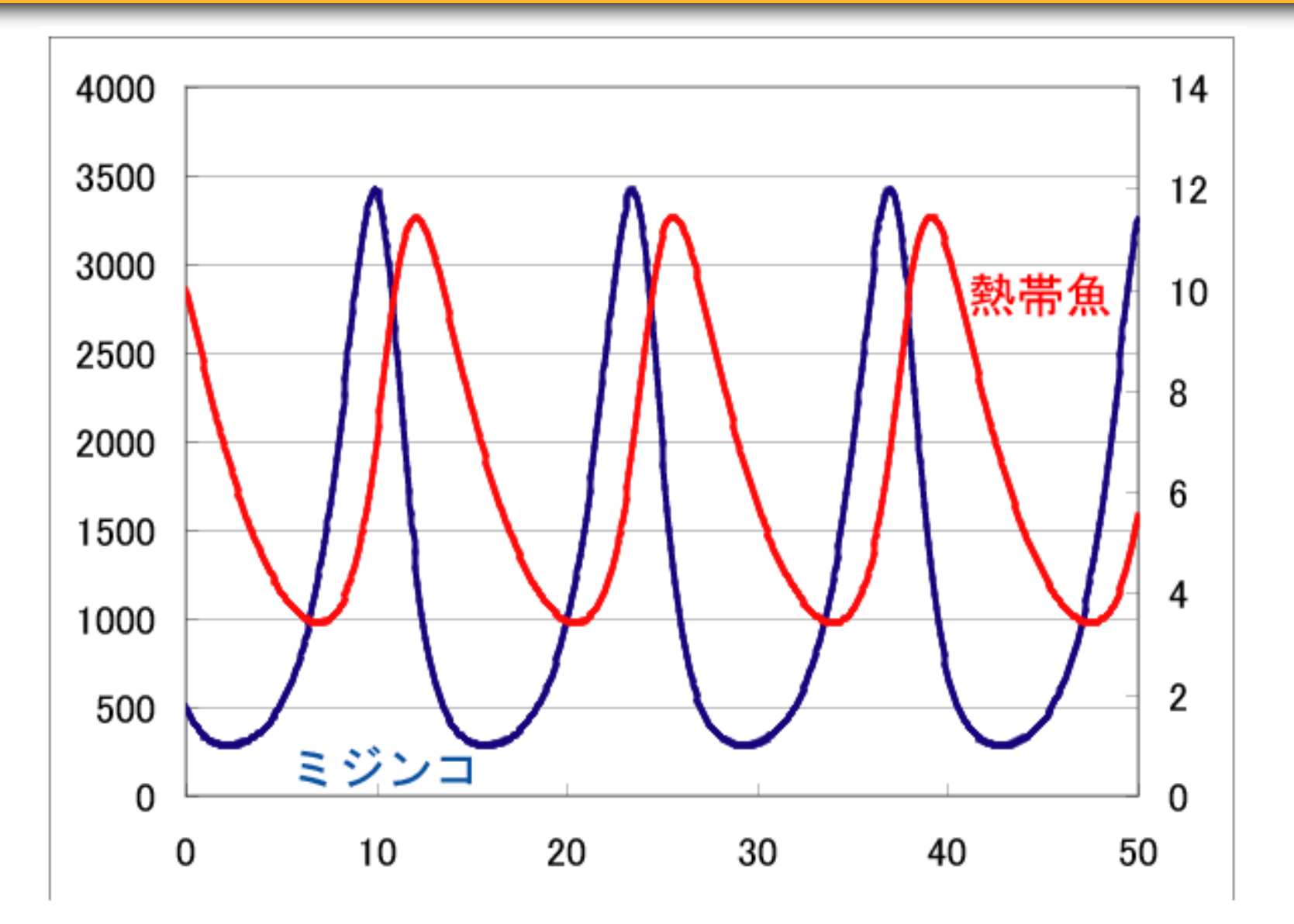

### 練習:Excelによるシミュレーションの作成

- 講義資料を参考に、被食者ー捕食者モデルのシミュレー ションを作成してください
- 数値の扱いがかなりシビアなので、最初は資料の数値を 使って作成し、できたら変更してみましょう
- ノートPCをお持ちでない方は、別課題の4~6をやってくだ さい

#### 参考:Lotoka-Volterra方程式

■ 捕食者・被食者のモデルは1920年にLotokaとVolterraによって導かれた もので、Lotoka-Volterra方程式と呼ばれている

$$
\begin{cases}\n\frac{dP}{dt} = aP - bPQ \\
\frac{dQ}{dt} = -cQ + dPQ\n\end{cases}
$$

■ ここでPは餌の個体数、Qは捕食者の個体数、a、b、c、dはそれぞれ正の 定数